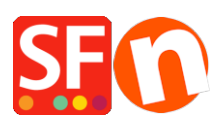

[Base de connaissances](https://shopfactory.deskpro.com/fr/kb) > [Aspect et Personnalisation](https://shopfactory.deskpro.com/fr/kb/design-and-customizations) > [TROUBLESHOOTER | Pourquoi mes](https://shopfactory.deskpro.com/fr/kb/articles/troubleshooter-why-don-t-my-images-appear) [images ne s'affichent pas ?](https://shopfactory.deskpro.com/fr/kb/articles/troubleshooter-why-don-t-my-images-appear)

## TROUBLESHOOTER | Pourquoi mes images ne s'affichent pas ?

Boris - 2021-12-25 - [Aspect et Personnalisation](https://shopfactory.deskpro.com/fr/kb/design-and-customizations)

Voici un scénario qui pourrait expliquer pourquoi les images ne s'affichent pas après la publication du site. Ceci s'applique habituellement aux sites qui ont été initialement créés avec des versions antérieures de ShopFactory, et qui ont été mis à niveau par la suite.

Si il y a ne serait-ce qu'une lettre en majuscule dans le nom, alors c'est probablement de là que vient le problème.

Veuillez s'il vous plaît comparer ceci avec l'image équivalente dans le dossier "media" sur votre ordinateur. Elles devraient toutes être en minuscules.

Si c'est le cas, alors le problème vient du fait que l'outil de transfert ftp ne chargera pas l'image en ligne parce qu'elle existe déjà - même si les majuscules et les minuscules les différencies bien. Dans votre boutique l'image ne sera pas affichée, parce que ShopFactory cherche une image avec seulement des minuscules.

La solution est plutôt facile il suffit simplement de procéder aux étapes ci-dessous :

1: Faites une copie de votre dossier "medi" sur votre ordinateur en local et nommez le média1

2: Téléchargez le dossier médias1 au même endroit sur votre serveur où le dossier "media" actuel est situé

3: Une fois le téléchargement terminé renommez le dossier "media" qui est utilisé en "live" par vieux-media

4: Renommez le dossier "media1" en "media"

5: Vérifiez votre boutique - vous devriez maintenant voir toutes les images

6: Supprimer le dossier "vieux-media"

Si quelque chose ne se déroule pas comme il le faut, vous pouvez toujours revenir à l'ancien dossier "vieux-media" en le renommant. Pendant un très bref instant les images ne seront pas disponibles dans votre boutique - renommer les dossiers ne devrait prendre que quelques secondes.